# **MuseScore3 Tastenkombinationen**

## **Andere Partitur-Elemente** Noteneingabe **Noteneingabe** Noteneingabe **Noteneingabe** Noteneingabe

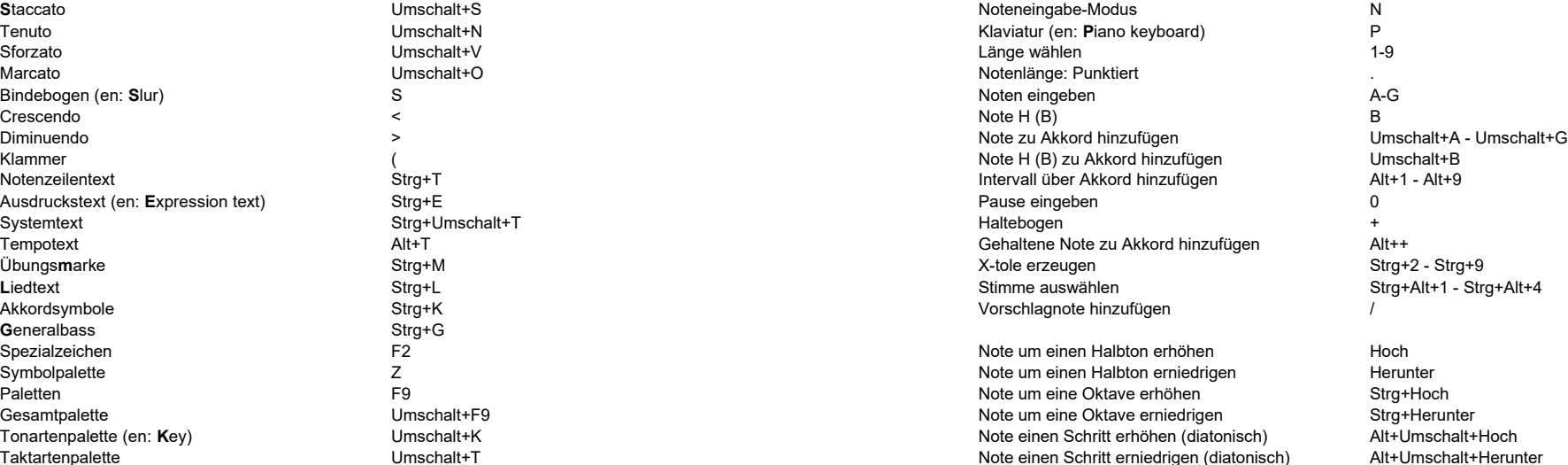

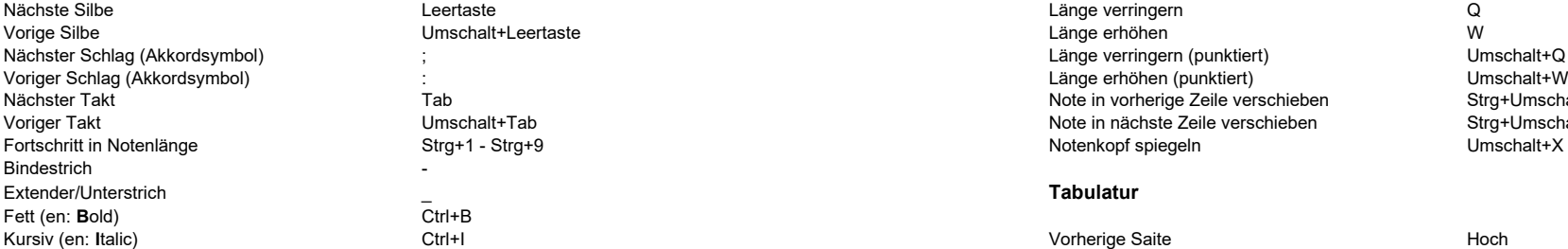

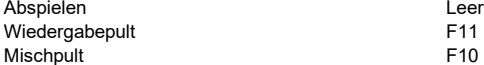

 $C$ trl+B

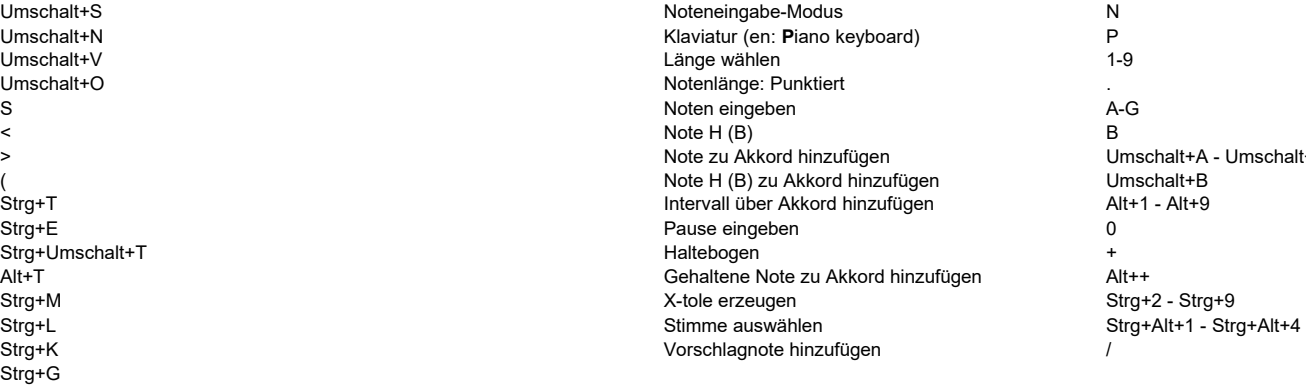

Note um einen Halbton erhöhen Hoch Hoch Hoch<br>Note um einen Halbton erniedrigen Hoch Herunter Symbol aller und der der anti-stelle Z Note um einen Halbton erniedrigen Merunter († 1990)<br>Symbol aller und der anti-stelle Symbol aller und der anti-stelle Note um eine Oktave erhöhen († 1990)<br>Stra+Hoch aller und der anti Note um eine Oktave erhöhen inder strandalten Strg+Hoch<br>Pote um eine Oktave erniedrigen Stra+Herunter Gesamter Umschalt+F9 (Strg+Herunter سال Note um eine Oktave erniedrigen in Strg+Herunter Strg+Herunter د Strg+Herunter<br>Mote einen Schritt erhöhen (diatonisch) in Alt+Umschalt+Hoch Note einen Schritt erhöhen (diatonisch) Taktartenpalette Umschalt+T Note einen Schritt erniedrigen (diatonisch) Alt+Umschalt+Herunter Enharmonisch verwechseln (verknüpft) J **Liedtext / Akkordsymbole** Enharmonisch verwechseln (nicht verkn.) Strg+J

> Nächster Schlag (Akkordsymbol) ; Länge verringern (punktiert) und Umschalt+Q Voriger Schlag (Akkordsymbol) : Länge erhöhen (punktiert) Umschalt+W Nöte in vorherige Zeile verschieben Strg+Umschalt+Hoch Note in vorherige Zeile verschieben Strg+Umschalt+Hoch Voriger Takt Umschalt+Tab Note in nächste Zeile verschieben Strg+Umschalt+Herunter

Ctrl+I Vorherige Saite Hoch Nächste Saite Herunter Bund eingeben aus der Bund eingeben aus der Statte der Gesellschaft der Gesellschaft der Gesellschaft der Gesellschaft der Gesellschaft der Gesellschaft der Gesellschaft der Gesellschaft der Gesellschaft der Gesellschaft d Abspielen aan deel van deel van deertaste wat deel van de van deel van deel van de van deel van deel van deel v

> F10 Note um einen Halbton erhöhen am Alt+Umschalt+Hoch (Alt+Umschalt+Hoch erhöhen Alt+Umschalt+Hoch erhöhen Alt+Umschalt+Herunter<br>Note um einen Halbton erniedrigen Alt+Umschalt+Herunter Note um einen Halbton erniedrigen Note auf vorherige Saite verschieben Stra+Hoch Note auf nächste Saite verschieben Strg+Herunter<br>Geisternote Saite verschieben Strg+Herunter

**Wiedergabe** Länge wählen Umschalt+1 - Umschalt+9

Umschalt+X

Zur nächsten Seite gehen Bild abwärts Auswahl auswahl abwärts Auswahl wiederholen Bild abwärts Auswahl wieder<br>Bild Wiederholen Richts Auswahl wiederholen Richts Auswahl auswahl auswahl auswahl auswahl auswahl auswahl aus Takt/Seite/Übungsmarke finden Ansicht umschalten (**V**iew mode)

Cursor zur nä. Note/Pause bewegen and Rechts Rechts Mehrtaktpausen and the metal of the Mehrtaktpausen Mehrtaktpausen Mehrtaktpausen and the Strate Links Mehrtaktpausen and the Strate Links Mehrtaktpausen and the Mehrtaktp Cursor zum vorh. Takt bewegen Cursor zum vorh. Element bewegen Alt+Links **Alt+Links Cursor zum vorheren Element bewegen** Alt+Links **Alt+Links** Cursor ganz nach oben **Strg+Alt+Hoch** Strg+Alt+Hoch Anker nach rechts schieben Anker nach rechts schieben Cursor ganz nach unten Strg+Alt+Herunter

Bis zum Anfang der Zeile auswählen ihm der ausweisen umschalt+Pos1 der ausweiser ausweiser der zum Dehnung verringern ausweisen ausweisen der der zum Dehnung verringern ausweisen ausweisen der der ausweisen der der auswei Bis zum Ende der Zeile auswählen auswählen auswählen Bis zum Ende Ende auswählen und Umschalt+Ende Dehnung erhöhen Dehnung erhöhen auswählen auswählen Dehnung erhöhen Dehnung erhöhen Dehnung erhöhen Dehnung erhöhen Dehnung Bis zum. Ende des Notenblattes auswählen Umschalt+Strg+Ende Zeilenumbruch Zeilenumbruch Zeilenumbruch Zeilenumbruch Enter Vorherige Zeile zur Auswahl hinzufügen Nationalth Umschalt+Hoch Seitenumbruch Seitenumbruch Strg+Enter Nächste Note/Pause zur Auswahl hinzufügen Vorherigen Takt zur Auswahl hinzufügen Nächsten Takt zur Auswahl hinzufügen Nächste Zeile zur Auswahl hinzufügen

Alles auswählen Strate Strate Strate Strate Strate Strate Strate Strate Strate Strate Strate Strate Strate Stra Auswahlfilter F6

Umschalt+Rechts Umschalt+Strg+Links **Zeilen und Layout**  Umschalt+Strg+Rechts<br>Umschalt+Pos1 Umschalt+Herunter

### **Navigation Bearbeitung**

Zoom hinein Strg+2 (Strg+5 Strg++ Strg++ Rückgängig Strg+Zoom hinein Strg+Zoom hinein Strg+Z Zoom heraus Strg+- Wiederherstellen Strg+Umschalt+Z Zoom zu 100% Strg+0 Kopieren Strg+C Zum Beginn des Notenblattes gehen **Post Poster ausschlich der Einer Ausschneiden** Ausschneiden Strate Strate Strate Strate Strate Strate Strate Strate Strate Strate Strate Strate Strate Strate Strate Strate Strate Strate S Zum Ende des Notenblattes gehen am Ende Ende Ender Ender Einfügen Einfügen Einfügen Einfügen Einfügen aus eine Ender Einfügen aus Einfügen aus Einfügen aus Einfügen aus Einfügen aus Einfügen aus Einfügen aus Einfügen aus Eild aufwärtd auf auf der Straussen Straussen Straussen auf Zwischenablage tauschen Straussen Straussen Straussen<br>Die Bild abwärts 'Zeitleiste' umschalten F12 Entfernen Entfernen Entfernen Entfernen Entfernen Entfernen Entfernen Entfernen Entf Strg+Umschalt+V Ausgewählten Bereich entfernen Strg+Entf Ganzer Bildschirm Strg+U Takt einfügen Einf Startcenter F4 Takte einfügen Strg+Einf Strg+Einf (Strattcenter Strg+Einf Strg+Einf Strg+Einf Strg+Einf Strg+Einf Takt anhängen Strg+B Cursor zur vorh. Note/Pause bewegen Links Links and the State and Takte anhängen Takte anhängen Alt<br>Cursor zur när Note/Pause bewegen – Rechts – Rechts and Takte anhängen – Mehrtaktnausen Mehrtaktnausen Mittel Cursor zum nä. Takt bewegen het streekts Strg+Rechts Streekts of the Streekts of the Streekts of the Streekts Schieben Streekts of the Streekts of the Streekts of the Streekts Schieben Streekts schieben Rechts schieben Rec Cursor zum nä. Element bewegen alt+Rechts and the Alt+Rechts 1 sp nach links schieben Strg+Links Street Strg+Links<br>1 sp nach rechts schieben Strg+Rechts Strg+Rechts Alt+Hoch and Alt+Hoch schieben Strg+Rechts schieben Strg+ Cursor hoch and the Cursor of Alt+Hoch Alt+Hoch 1 sp nach rechts schieben Strg+Rechts Strategy of Strategy of Strategy of Alt+Herunter and the Alt+Herunter cursor runter of the Munschalt+Links schieben and links schieben a Anker nach links schieben and Europa unter Alternative Umschalt+Links<br>Anker nach rechts schieben and Umschalt+Rechts Sichtbarkeit umschalten V **Auswahl** Richtung umdrehen X Vorherige Note/Pause zur Auswahl hinzufügen Umschalt+Links Inspekteur F8 Bis zum Anfang des Notenblattes auswählen Umschalt+Strg+Pos1 Manuelle Einstellungen zurücksetzen Strg+R

https://musescoreorg/de **MuseScore** - Die beliebteste Musiknotationssoftware der Welt **Mastering MuseScore - Der definitive Leitfaden zu MuseScore** [https://school.masteringmusescore.com](https://school.masteringmusescore/)